### Cisco ىلع Unicast ىلإ ددعتملا ثبلا نيوكت Business Wireless Access Point Ī

### فدهلا

ك ىلع ةمس unicast ىلإ multicast لكشي نأ فيك تنأ يدبي نأ ةقيثو اذه نم فدهلا .(AP (ةطقن ذفنم (CBW (يكلسال لامعأ cisco

### جماربلا رادصإ | قيبطتلل ةلباقلا ةزهجألا

- **(<u>ثدحألا لـيزنت</u>) 10.6.1.0 | Cisco Business Wireless 140AC لوصو ةطقن**
- **فد<u>حال اليزنت</u>) 10.6.1.0 | Cisco Business Wireless 145AC لوصول**ا ةطقن **C**
- **(<u>ثدحألا لي زنت</u>) 10.6.1.0 | Cisco Business Wireless 240AC لوصو ةطقن**

ةمدقملا

ددعتملا ثبال ةزيء مادختسإ نآل كنكميف ،كتكبش ي ثب CBW زاهج كيدل ناك اذإ [بغرت تنك اذإ رقنا](/content/en/us/support/docs/smb/wireless/CB-Wireless-Mesh/2063-Upgrade-software-of-CBW-access-point.html) !1.0 6. 10. تباثلا جمانربلا رادصإ يف يداحألا ثبلا ىلإ ديدجلا .[تباثلا جمانربلل ثيدحت ءارجإ لوح ةوطخب ةوطخ تاداشرإ ىلع لوصحلا يف](/content/en/us/support/docs/smb/wireless/CB-Wireless-Mesh/2063-Upgrade-software-of-CBW-access-point.html)

فيضم لك نم ةيعرف ةعومجم ىلإ طبر لسري نأ فيضملل multicast حمسي لضفأ امادختسإ يداحألا ثبلا ىلإ ددعتملا ثبلا ةزيم حيتت .ثب ةعومجمك ثبلا راطإ ىلإ ددعتملا ثبال راطإ ليوحت قيرط نع يكلساللا يددرتال قاطنلل ءالمعلا يالإ ددعتملا ثب لل ةيقوثوم رثكأ قفدت ىلإ يدؤي اذهو .ءاوەلا ربع يداحألا IP ثب ثب قفد يقلت ىلع طئاسو قفدت ليمع لك فرعتي .نييكلساللا .Direct Multicast مساب اضيأ ةزيملا هذه فرعت .ويديفلل ددعتملا

:اهركذت بجي ءايشأ

- .255.255.255.255 ىلإ 224.0.0.0 نم ق|طنل| يف 4IPv4 نيوانع ددعتمل| ثبل| مدختسي ∙
- .e01:00:5 ب امئاد ددعتملا ثبلل MAC ناونع أدبي
- Ethernet نيوانع نم حاتملا قاطنلI وه 0100.5e7f.ffff ىلإ 0100.5e00.000 نم قاطنلI .IP ل ددعتملا ثبلل MAC

# يداحأ ىلإ ددعتملا ثبلا نيوكت

#### 1 ةوطخلا

.CBW لوصولا ةطقنل (UI (بيولا مدختسم ةهجاو ىلإ لوخدلا ليجست

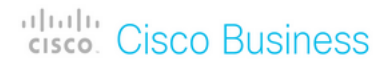

# **Cisco Business Wireless Access Point**

Welcome! Please click the login button to enter your user name and password

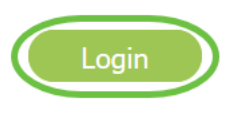

#### 2 ةوطخلا

.<mark>هاجتإل| يئانث مەسل</mark>| ةنوقيأ قوف رقنل|ب ءاربخل| ضرع ةقيرط ىل| ليدبتل|

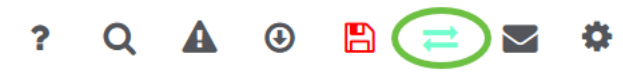

#### 3 ةوطخلا

.WLAN تاكبش < ةيكلساللا تادادعإلا ىلإ لقتنا

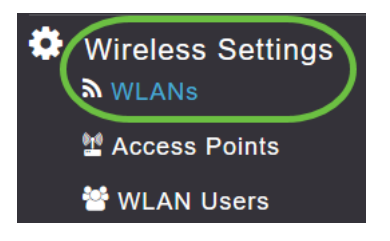

#### 4 ةوطخلا

.

ررحي ةقطقطو ةمس unicast ىلإ multicast نكمي نأ ديرت تنأ يأ ىلع WLAN لا ترتخأ

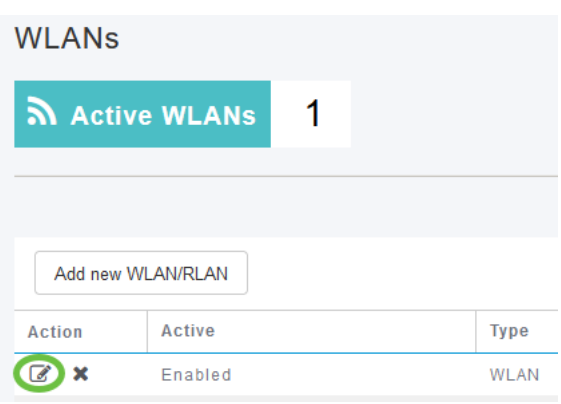

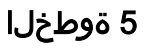

.**تانايبلا رورم ةكرح ميظنت** بيوبتلI ةمالع ددح

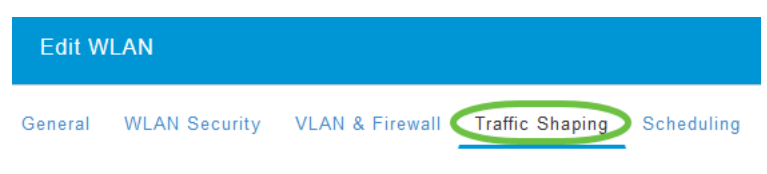

#### 6 ةوطخلا

.*يبهذ* وأ *ينيتالب ددح ،ةمدخلا ةدوج* ةلدسنملا ةمئاقلا نم

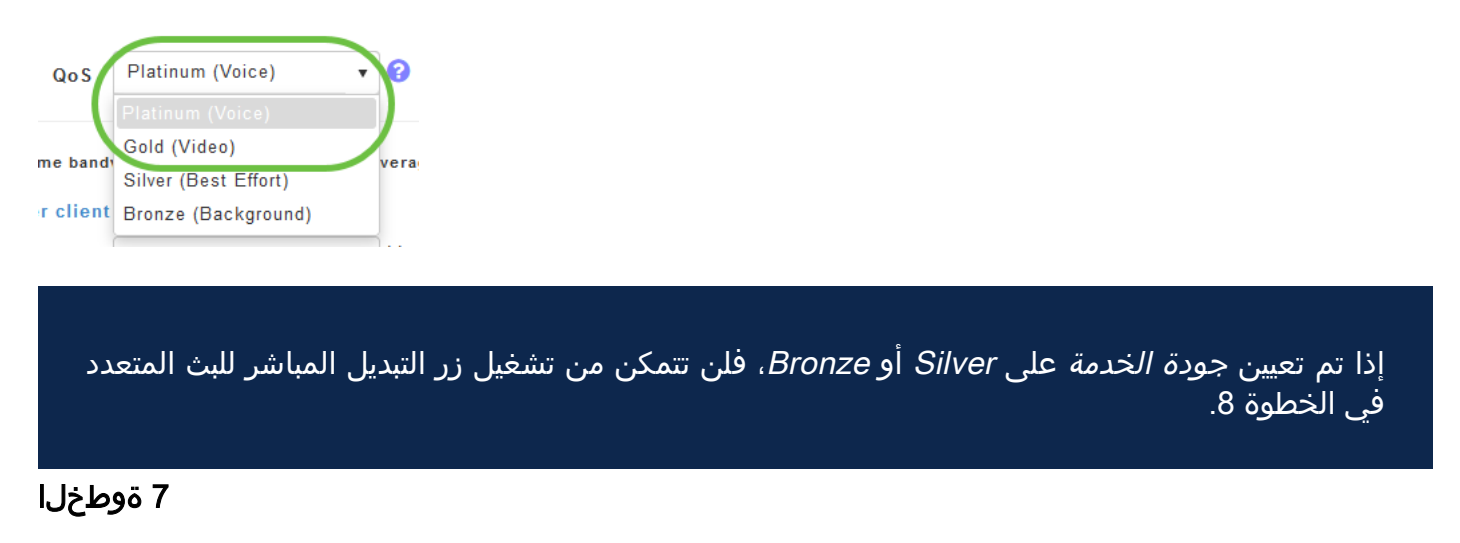

.**ةمدقتء تارايخ** بيوبتلا ةمالع ىلإ لقتنا

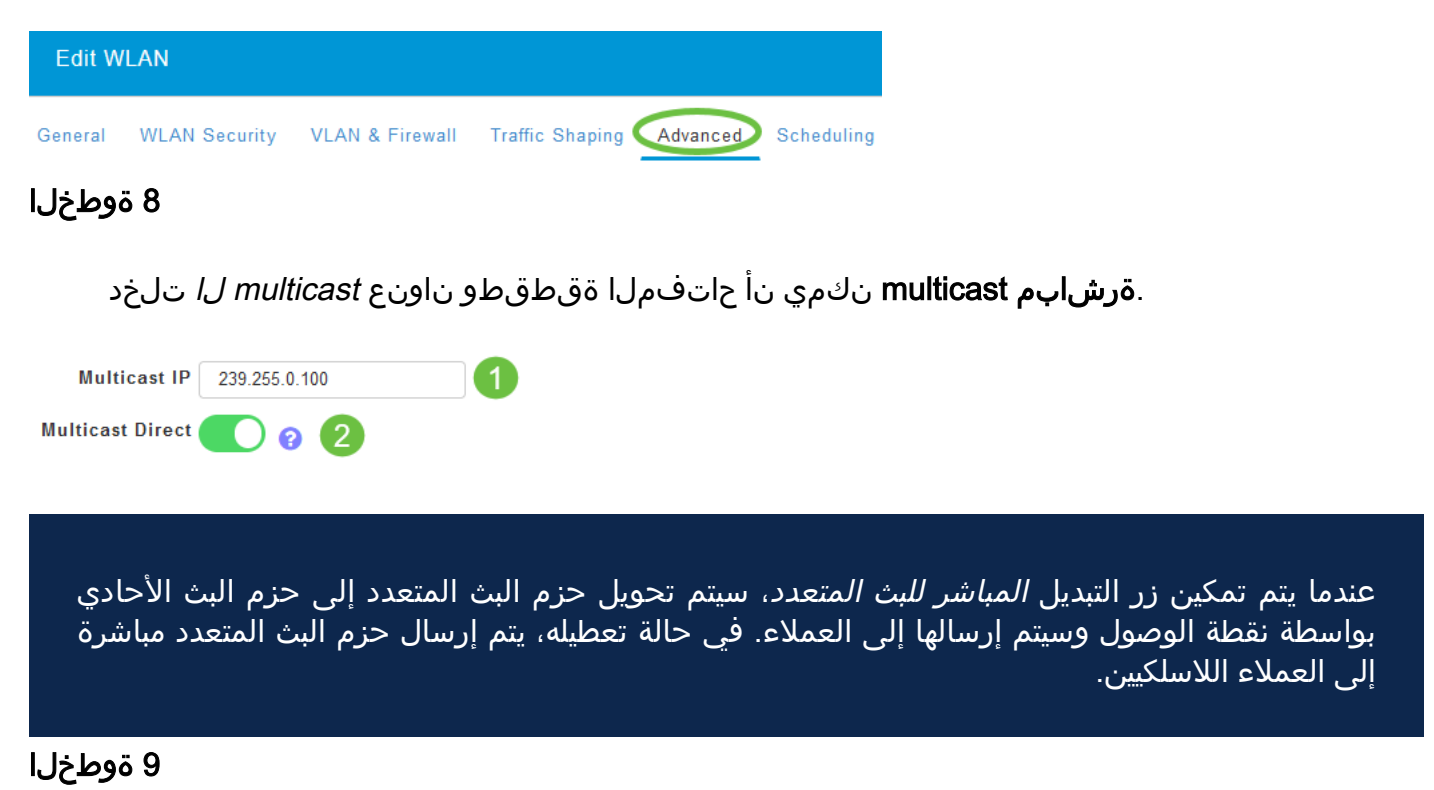

.تادادعإلI ظفحل **قيبطت** ىلع رقنI

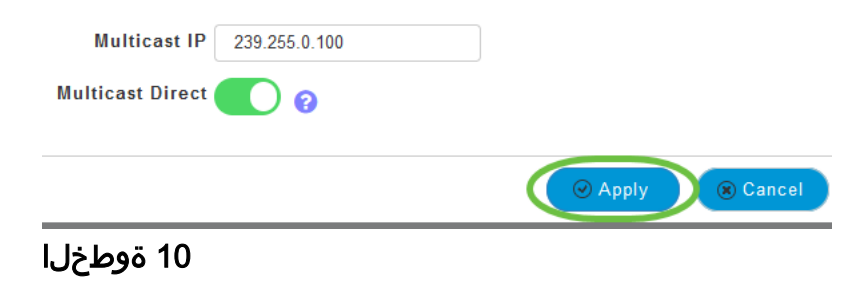

.طئاسولا قفد < تامدخلا ىلإ لقتنا ،WLAN ةكبش نيوكت درجمب

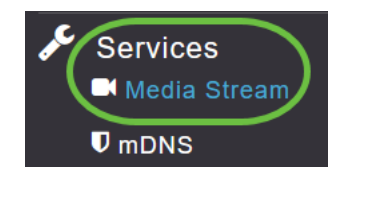

لن تظهر الخدمات إلا ضمن طريقة عرض Expert.

11 ةوطخلا

ةطقن ىلع ددعتملا ثبال رورم ةكرح معدل **ماعل**ا د**دعتملا ثبال** نيكمتب مق ءالمعلل ويديفلا قفد نيسحتل ددعتملا ثبلاو ةيساسألا لوصولا .قأعم الك ،يضارتفا لكشب .نييككلساللا

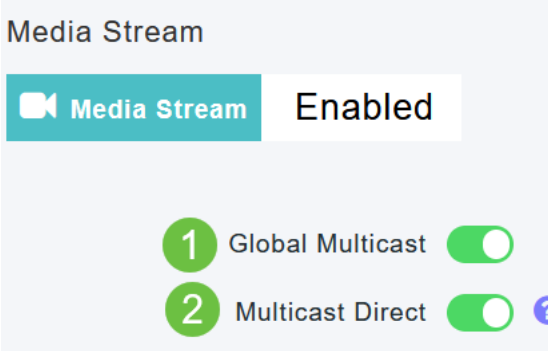

لا يمكن تمكين *البث المتعدد العمومي* دون تكوين عنوان البث المتعدد ل IPv4 في قسم WLAN. لا يؤدي تمكين ميزة Multicast Direct إلى إعادة تعيين حالة العميل الموجودة تلقائيا. يجب على العملاء اللاسلكيين إعادة الانضمام إلى تدفق البث المتعدد بعد تمكين ميزة مباشرة البث المتعدد على نقطة الوصول الأساسية.

#### 12 ةوطخلا

(يرايتخا)

مالعإ متي ،رايخلا اذه نيكمت ةلاح يف .*لمعل\ ةسلج نالعإ ةلاح ن*يكمت كنكمي ثبلا تانايب ةمدخ نم ةيساسأ لوصو ةطقن اهيف نكمتت ال ةرم لك يف ءالمعلا لالخ نم لمعلا ةسلج نالعإ تاملعم نيوكتب مق .ليمعلا ىلإ ةرشابملا ددعتملا :يلي ام لاخدإ

- روثعلI ليمع لI عيطتسي ثيح URL ناونع لخدأ *لمعلI ةسلج نالعإل URL* ن*اونع* .ددعتملا ثبال طئاسو قفدت لاسرا ءانثأ أطخ ثودح دنع تامولءملا نم ديزم ىلع
- صخشلل ينورتكلإلI ديربلI ناونع لخدا *لمعل*ا *ةسلج نالعإل ينورتكلإلI* د*يربلI* .هب لاصتالا نكمي يذلا
- .هب ل!صتالا نكمي يذلا صخشلا فتاه مقر لخدا *لمعلا ةسلج نالعإ فتاه* ∙
- عم نيعم ليمع ةمدخ رذعت ببس لوح ةظحالم لخدا  *لمعلا ةسلج نالعإ ةظحالم* .ددعتملا ثبلا طئاسو

#### .**قبطي** ةقطقط

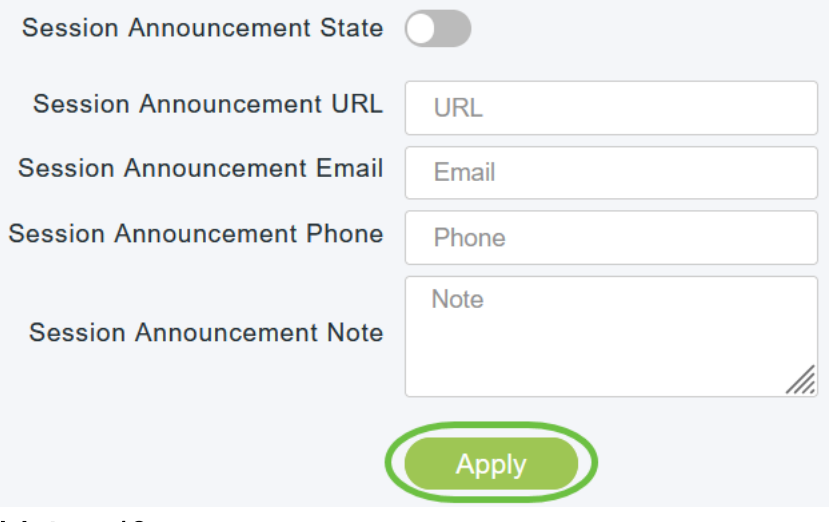

#### 13 ةوطخلا

.**ديدج قفد ةفاض|** قوف رقنا ،طئاسو قفد ةفاضإل

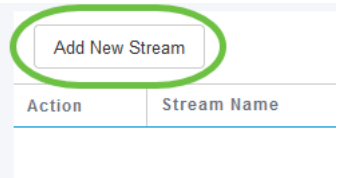

#### 14 ةوطخلا

:ةيلاتلا تاملعملا نيوكتب مق

- .افرح 64 ىل| لصي نأ نكمي يذلاو ،قفدلل امسا لخدأ *قفدلا مس*ا
- .قفد طئاسو J multicast ل نم ناونع IPv4 ةيادبلI تلخد *ناونع ةيادب multicast* •
- ثبلl طئاسو قفدتل يفرطلا IPv4 ناونع لخدا ددعتملا ثبلل يئاهنلا *IP ناونع* .ددعتملا
- قاطنلل عقوتملا ىصقألI دحلI لخدأ *(Kbps) عقوتم يددرت قاطن ضرع ىصقأ* قاطنب 500 وه يضارتفالI دادعإلI .طئاسولI قفدت ىلإ هنءيءت ديرت يذلI يددرتلI .ةيناث/تبوليك 35000 ىلإ 1 نم
- لوح ليصافت ديدحتل ةلدسنملا ةمئاقلا نم تارايخلا دحأ رتخأ  *بـالاوقلا نم دي*د*حت* :دراوملا زجح يف مكحتلا
	- (ةيناثلا يف تبوليك 300 نم لقأ) ةياغلل نشخ
	- (ةيناث/تبوليك 500 نم لقأ) نشخ
	- (ةيناث/تبوليك 750 نم لقأ) يداع
	- (ةيناثلا يف تباجيم 1 نم لقأ) ضفخنم
- (ةيناثلا يف تباجيم 3 نم لقأ) طسوتم
- (ةيناثلا يف تباجيم 5 نم لقأ) يلاع
- 100 نم حوارتت نا نكمي نكلو 1200 يە ةيضارتفالI ةميقلI *ةمزحلI مجح طسوتم* .تياب 1500 ىلإ
- رارق ثيدحتب RRC موقي .يضارتفالI رايخلI نيكمت متي *يرودلRRC الغيدحت* ةجيتنو .حيحصلا ةانقلا لمحل اقفو مب حومسملا قفدلا يلء يرود لكشب لوخدلا .اهلوبق مت ةضفخنم ةيولوأ تاذ ةنيعم قفد تابلط ضفري دق ،كلذل
- .طئاسولا قفدت يف ةيولوألI تب تادحو ةعومجم ديدحتل مدختست *RRC ةيولوأ* ∙ ليب س ىلع .ةيولوأل تداز ،ةميقل ا تربك املك 8. و 1 نيب ةيولوأل حوارتت نأ نكمي يى ةي صارتفال قيولوأل .ةمي قي على أيه 8 قميق و قميق لقأ يه 1 قيولوأل ،لاثمل ا .RRC ل يرودلا ثيدحتلا يف ةضفخنملا ةيولوألا قفد ضفر متي دق 4.
- ةلاح يف هؤارجإ مټي يذلI ءارجإلI ديدحتل مدختسي *رورملI ةكرح فيرعت فلم كاهتنI* :ةلدسنملا ةمئاقلا نم نيرايخلا دحأ ددح .RRC ةداعإ دعب كاهتنالا
	- ةئف ىلع قفدلا نيييعت ديدحت .ةيضارتفالI ةميقلJ يه هذه *دهج لضفI* .يرودل| مييقتل| ةداعإ دنع "دهج لضفأ"
	- ةيرودلا مييقتلا ةداعإ ىلع قفد طاقسإ متي هنأ ددحي drop

.ثيدحت رزلا قوف رقنا

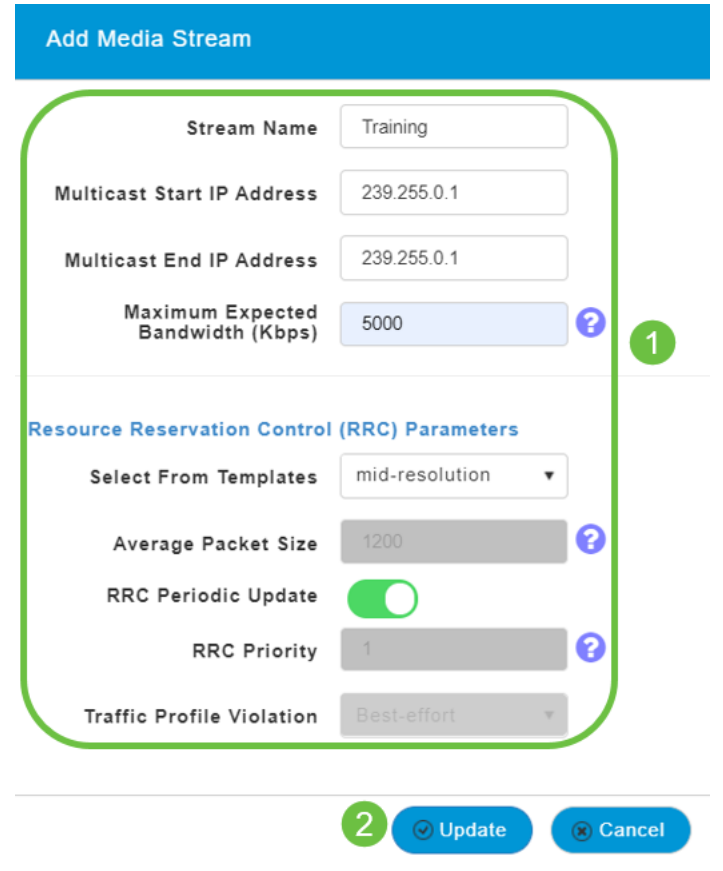

طئاسولا قفدت ءالمع ضرع Ĩ

> ثبلا هيجوت نيكمت مت اذإو قفدلاب لصتت يتلا ءالمعلا ةمظنأ ةفرعمل ً مسق ىلإ لفسأل ريرمتالب مق .**طئاسولا قفد < تامدخلا** ىلإ لقتنا ،ددعتملا .طئاسولا قفدت ءالمع

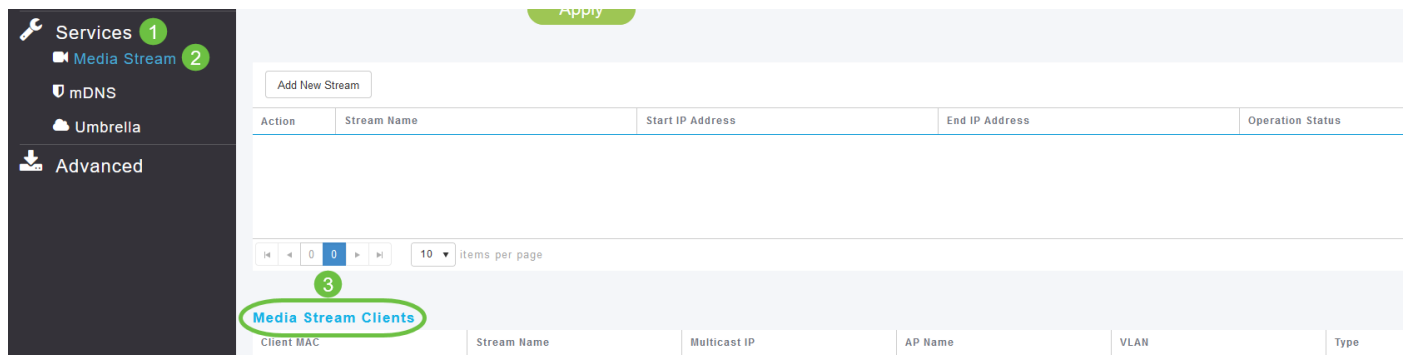

ددعتملا ثبلا قفدب نييكلسال ءالمع ةثالث ليصوت متي ،لاثملا اذه يف .رشابملا ددعتملا ثبلا مهعيمج ةثالثلا مدختسيو

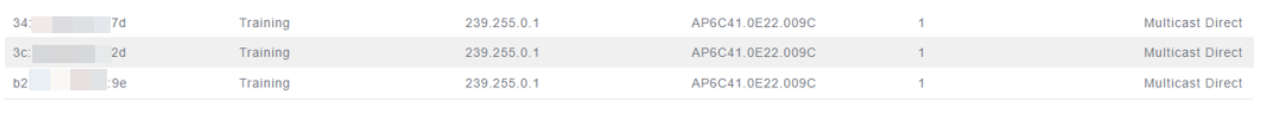

# رارقلا

يداحالا ثبال ةزيمل حاجنب ددعتملا ثبال نيوكت نم نالا تيهتنا دقل !اذ تنا اه .كب ةصاخلا CBW لوصولا ةطقن ىلع

ةمجرتلا هذه لوح

ةي الآلال تاين تان تان تان ان الماساب دنت الأمانية عام الثانية التالية تم ملابات أولان أعيمته من معت $\cup$  معدد عامل من من ميدة تاريما $\cup$ والم ميدين في عيمرية أن على مي امك ققيقا الأفال المعان المعالم في الأقال في الأفاق التي توكير المالم الما Cisco يلخت .فرتحم مجرتم اهمدقي يتلا ةيفارتحالا ةمجرتلا عم لاحلا وه ىل| اًمئاد عوجرلاب يصوُتو تامجرتلl مذه ققد نع امتيلوئسم Systems ارامستناه انالانهاني إنهاني للسابلة طربة متوقيا.